### cMT3072X2 cMT3072XH2 series

### Installation Instruction

# 1 Installation and Startup Guide

This document covers the installation of cMT3072X2/3072XH2 Series HMI, for the detailed specifications and operation, please refer to Datasheet, Brochure and EasyBuilder Pro User Manual. Please read all warnings, precautions, and instructions on the device carefully before use.

### **Install Environment:**

| NEMA Rating                               | The HMI product is NEMA 4 rated (indoor use only).                                                                                                    |  |
|-------------------------------------------|----------------------------------------------------------------------------------------------------|--|
| Electrical Environment                    | The HMI product has been tested to conform to European CE requirements. This means that the circuitry is designed to resist the effects of electrical noise. This does not guarantee noise immunity in severe cases. Proper wire routing and grounding will insure proper operation.                                                                                                    |  |
| Environmental<br>Considerations           | <ol> <li>Make sure that the displays are installed correctly and that the operating limits are followed. Avoid installing units in environments where severe mechanical vibration or shocks are present.</li> <li>Do not operate the unit in areas subject to explosion hazards due to flammable gases, vapors or dusts.</li> <li>Do not install the unit where acid gas, such as SO2 exists.</li> <li>This device should be mounted in the vertical position and for use on the flat surface enclosure.</li> <li>For use in Pollution Degree 2 Environment and dry location.</li> <li>Relative Humidity: 10% ~ 90% (non-condensing)</li> </ol> |  |
| Operating Altitude (Atmospheric Pressure) | Below 3,000 m (9842.52 ft.), atmospheric pressure is 70.1 kPa.                                                                                                    |  |
| IP Rating                                 | IP 66                                                                                                    |  |
| Cleaning<br>Considerations                | Clean the device using dry cloths. Do not use liquid or spray detergents for cleaning.                                                                                                    |  |
|                                           | Protection impairment if used in a manner not specified by the manufacturer.  Déficit de protection si utilisé d'une manière non spécifiée par le fabricant.                                                                                                    |  |

### 2 Unpacking the Unit

Unpack and check the delivery. If damage is found, please contact the supplier.

NOTE: Place the operator panel on a stable surface during installation. Dropping it or letting it fall may cause damage.

The package includes:

- (1) Installation Instruction, 2-sided A4 \*1 (2) Human Machine Interface \*1 (3) Power Connector \*1
- (4) Brackets & Screws \*1 pack (5) USB Stick Clamp & Tying Strap \*1

### **USB Stick Clamp Usage**

Combining the USB Stick with the clamp and the tying strap can prevent USB stick from disconnecting with HMI when strong vibration is present.

- 1. Insert the USB connector to the clamp and tie them together with the tying strap.
- 2. Press the spring and insert the USB stick into HMI.

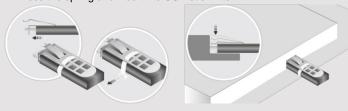

### 3 Installation Instructions

Use a control box that provides enouge Cutout Dimension: 192 mm x 138 mm operator panel in position, using all the and the provided brackets and screws 2.6 ~ 3.9 lbf.in. (For reaching waterpropreventing the panel from being defor Plan for adequate space around the unenclosure, for ventilation and cables. (heat from other devices inside the end ambient temperature around the unit manual temperature around the unit manual temperature

## 4 Power Connections

Power Connector Specifications:
Wire AWG: 24~12

Wiring Conductor Minimum Tempe Screw Torque: 4.5 lbf-in (max.) Copper conduct only.

### NOTE:

- 1. Connect positive DC line to the '-' terminal.
- 2. When downloading project using with PLC and PC simultaneously, for result in damage to HMI or PC.

# 5 System Settings

When the HMI powers up and displays in the upper-left corner to open the Se OS version is 20231201 or later, tap "modified by entering the system passive tap the lock icon and log in to mal configure general settings, set HMI Tire

### 6 EasyBuilder Pro Softwa

Launch EasyBuilder Pro software, sel dialog box: Select Ethernet > IP tab > to HMI.

Using screensaver and backlight save by displaying the same image on HMI (Please refer to EasyBuilder Pro User

# **Communication Connections**

- 1. COM2 and COM3 [RS485] 2W support MPI 187.5K, please use one at a time.
- 2. Only Tx & Rx (no RTS/CTS) may be used for COM1 RS232 when COM3 RS-232 is also used.
- 3. To ensure proper communication, the CAN bus must be terminated at both ends with two  $120\Omega$ terminal resistances.
- 4. CAN Bus is not supported on cMT3072X2.

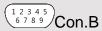

5 4 3 2 1 9 8 7 6 Con.A

COM1/COM3 [RS232] 9 Pin, Male, D-sub

| PIN# | COM1<br>[RS232]4W | COM3<br>[RS232]2W |
|------|-------------------|-------------------|
| 1    |                   |                   |
| 2    | RxD               |                   |
| 3    | TxD               |                   |
| 4    |                   |                   |
| 5    | GND               |                   |
| 6    |                   |                   |
| 7    | RTS               | TxD               |
| 8    | CTS               | RxD               |
| 9    | GND               |                   |

| PIN# | COM2<br>[RS485]2W | COM2<br>[RS485]4W | COM3<br>[RS485]2W | C/<br>B |
|------|-------------------|-------------------|-------------------|---------|
| 1    | Data-             | Rx-               |                   |         |
| 2    | Data+             | Rx+               |                   |         |
| 3    |                   | Tx-               |                   |         |
| 4    |                   | Tx+               |                   |         |

COM2/COM3 [RS485]/CAN Bus 9 Pin, Female, D-sub

|   | [KS485]ZW | [KS485]4W | [RS485]ZW | Bus   |
|---|-----------|-----------|-----------|-------|
| 1 | Data-     | Rx-       |           |       |
| 2 | Data+     | Rx+       |           |       |
| 3 |           | Tx-       |           |       |
| 4 |           | Tx+       |           |       |
| 5 |           | GND       | )         |       |
| 6 |           |           | Data-     |       |
| 7 |           |           |           | CAN_L |
| 8 |           |           |           | CAN_H |
| 9 |           |           | Data+     |       |

# 8 Touchscreen Calibration & Restore Factory Default

Touchscreen Calibration: Press and hold anywhere on the screen during HMI startup. Restore Factory Default: There are two methods to restore factory default, both of which will erase all project files and data stored on the device.

- Follow the instructions in section 5 of this manual to open the Setting page and select the appropriate page based on the OS version before pressing "Reset HMI to default": For OS versions 20231201 or later, select the "System Properties" page, press "Reset HMI to Default," and select "Reset"
  - For OS versions before 20231201, select the "Reset Options" page, press "Reset HMI to default", and enter "yes".
- Alternatively, perform the operation based on the OS version: For OS versions 20231201 or later, after pressing "Reset HMI to Default", enter "default111111" or the default password "111111", and then select "Reset".
  - For OS versions before 20231201, enter "default111111" during login, and then enter "yes".

### **Battery Replacement**

Battery Specification: Type CR2032, Rated 3V

Battery replacement shall be performed by qualified personnel (engineer) only and care must be taken when handling lithium batteries. For more information on battery replacement and disposal considerations, please refer to the following link:

http://www.weintek.com/download/MT8000/eng/FAQ/FAQ 103 Replace Battery en.pdf

| CAUTION                  | NOTE: Make installing the u                                                                                                    |  |
|--------------------------|----------------------------------------------------------------------------------------------------|--|
| Power                    | Use power output powered by DC p systems. The pow supply. The peak s                                                                          |  |
| Fusing Requirements      | If the display does<br>will protect against<br>of time. Check wiri                                                                            |  |
| High Voltage             | A resettable fuse<br>DC voltage source                                                                                                    |  |
| Emergency Stop           | A Hard-wired EME<br>ICS Safety Recom                                                                                                    |  |
| Supply Voltage Condition | Do not power the opower supply. Note power the unit.                                                                                          |  |
| Wire Routing             | Power wire ler     Please use tw     impedance ma     devices.     Keep AC, high     Add a resistor     supply and the     dissipation. Ty    |  |
| DANGER                   |                                                                                                    |  |
| Hardware Considerations  | The system design thereby create an interface can lead physical injury to the lift you use any proportion potential safety has been designed. |  |

ΑN

Programming Considerations

To conform to ICS ensure that all wi checks built into th personnel.

steps depend on

installation of soli installation of Con

### **Limited Warranty**

This product is limited warranted at The proven defective product will e This warranty shall not cover any p (a) Out of warranty period which is 12 month

- (b) Damage caused by Force Majeure, accid
- (c) Product has been repaired or taken apar (d) Products whose identification markings h